## **การชา ระเบ ี ย ้ ประกน ั ผา น Application Krungthai NEXT ่**

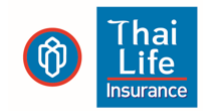

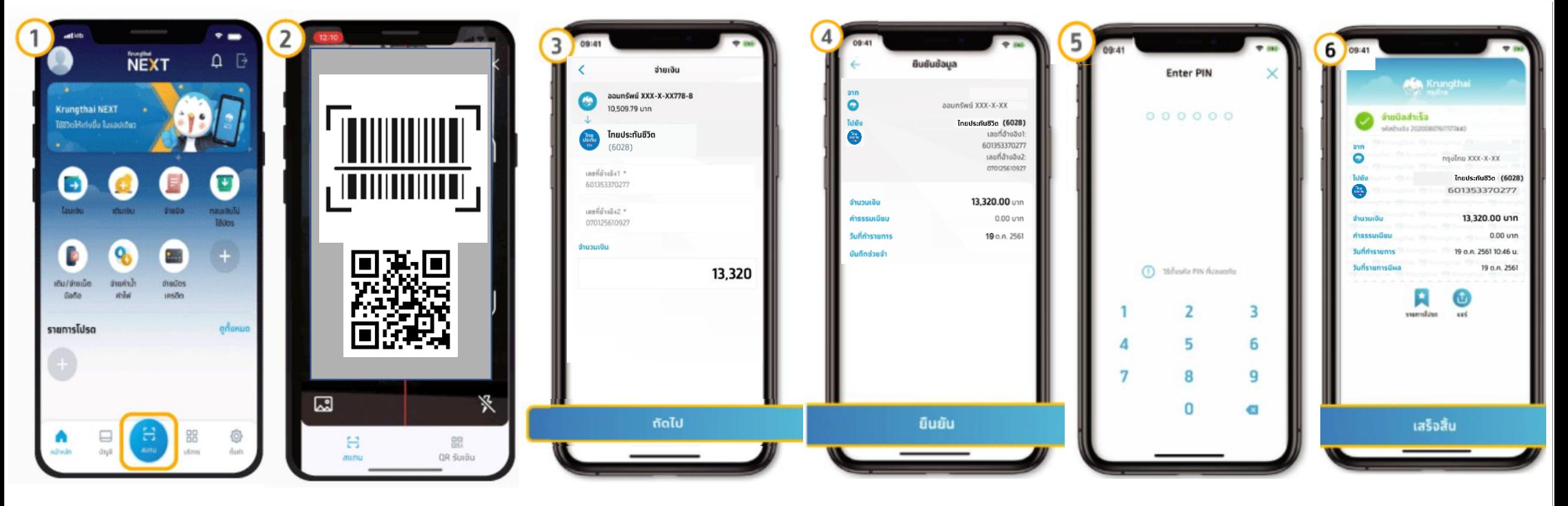

1. เข้าแอบ Krungthai NEXT กด "สแกน" บน หน้าแรก

2. สามารถสแกน QR หรือ Barcode จากใบ แจ้งเบี้ยประกันภัยถึง กำหนดชำระ หรือเลือก รูปภาพ QR Code จาก SMS ที่ได้รับ เพื่อชำระ เบี้ยประกัน

3. ระบบจะแสดงข้อมูล ให้ตรวจสอบ โปรดดู รายละเอียดและกด "ถัดไป"

4. ตรวจสอบความถูก ต้องของข้อมูลอีกครั้ง หากถูกต้อง กด "ยืนยัน" 5. ใส่รหัส PIN เพื่อ ยืนยันการชำระเงิน

่ 6. เมื่อทำรายการสำเร็จ จะได้รับ e-Slip โดย ระบบจะบันทึกให้โดย อัตโนมัติ